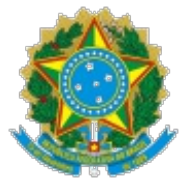

### Ministério da Saúde Secretaria de Gestão do Trabalho e da Educação na Saúde Gabinete

### OFÍCIO CIRCULAR Nº 69/2023/SGTES/GAB/SGTES/MS

Brasília, 12 de julho de 2023.

Aos Secretários (as) Municipais de Saúde e do Distrito Federal,

### **Assunto: Abertura do sistema E-Gestor para confirmação do vínculo profissional dos estudantes do Programa Saúde com Agente.**

Senhores (as) Secretários (as),

1. Ao cumprimentá-los cordialmente, nos termos da Portaria nº 3.241, de 7 de dezembro de 2020 e suas demais normas regulamentares, solicita-se aos gestores municipais de saúde aderentes ao Programa a conferência da lista dos Agentes Comunitários de Saúde (ACS) e dos Agentes de Combate às Endemias (ACE) matriculados nos cursos técnicos, disponível no Sistema e-Gestor Atenção Básica, a fim de realizar a confirmação do vínculo profissional desses estudantes com o Município, antes da finalização dos cursos técnicos em execução.

2. Para tanto, em anexo (0034536720), encaminha-se o manual da funcionalidade da validação do Programa Saúde com Agente por meio do Sistema e-Gestor Atenção Básica, para providências acima descritas.

3. Destaca-se que o prazo para o atendimento ao solicitado será até o dia **28 de julho de 2023**, impreterivelmente. Em caso de dúvida, esta Secretaria de Gestão do Trabalho e da Educação na Saúde por meio da Coordenação-Geral de Ações Estratégicas de Educação na Saúde se coloca à disposição para contato no endereço eletrônico: saudecomagente@saude.gov.br.

4. Dessa forma, em virtude da importância e continuidade do referido programa, contamos com os vossos préstimos.

Atenciosamente,

### LAÍSE REZENDE DE ANDRADE

Secretária de Gestão do Trabalho e da Educação na Saúde – Substituta

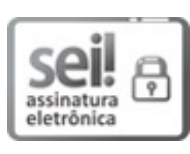

Documento assinado eletronicamente por **Laise Rezende de Andrade**, **Secretário(a) de Gestão do Trabalho e da Educação na Saúde substituto(a)**, em 12/07/2023, às 15:08, conforme horário oficial de Brasília, com fundamento no § 3º, do art. 4º, do Decreto nº 10.543, de 13 de novembro de 2020; e art. 8º, da Portaria nº 900 de 31 de Março de 2017.

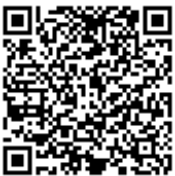

A autenticidade deste documento pode ser conferida no site http://sei.saude.gov.br/sei/controlador\_externo.php? acao=documento\_conferir&id\_orgao\_acesso\_externo=0, informando o código verificador **0034709621** e o código CRC **F2FD59F1**.

**Referência:** Processo nº 25000.108698/2022-55 SEI nº 0034709621

Gabinete - GAB/SGTES SRTVN, Quadra 701, Via W5 Norte, Bloco D, Edifício PO-700 - Bairro Asa Norte, Brasília/DF, CEP 70719-040

Site - saude.gov.br

## Saúde com Agente

Validação do vínculo profissional dos estudantes

# **Validação do vínculo profissional dos estudantes**

### **Como acessar**

Após acessar o e-Gestor, procure o sistema **Validação - Programa Saúde com Agente** e clique na opção **Acessar sistema**.

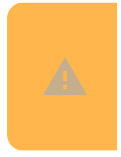

**Observação:** Caso ainda não tenha acesso ao sistema, entre em contato com o Gestor da Atenção Básica<br>do seu município para solicitá-lo.

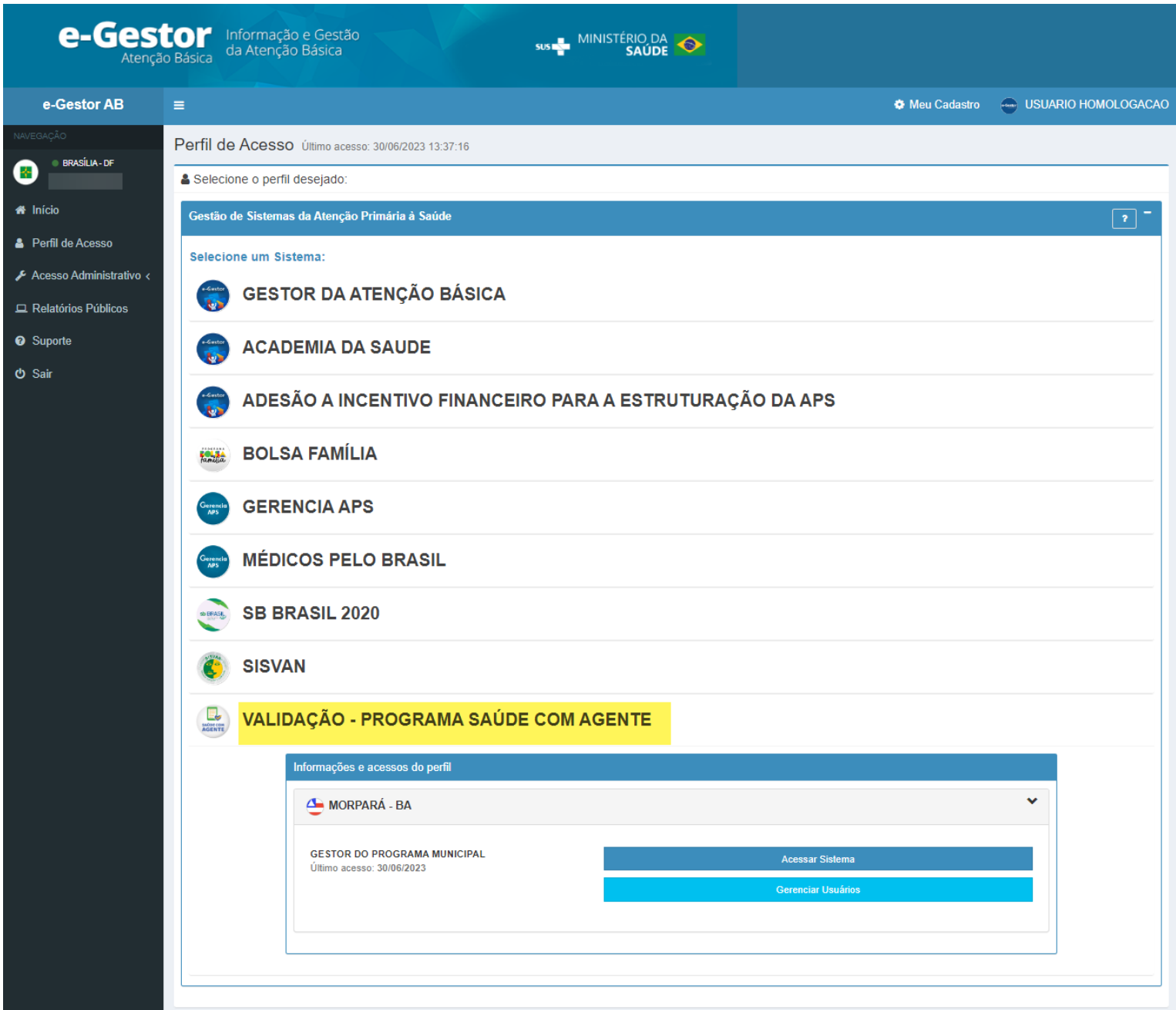

Verifique a situação de todos os profissionais navegando pelas páginas

Anterior  $\overline{2}$ 3  $\overline{4}$  $\overline{5}$ 27  $\ddotsc$ 

. Após verificar todos os profissionais, basta marcar a

declaração e **Confirmar** a solicitação. Caso precise **Inativar** algum profissional, siga os passos descritos abaixo.

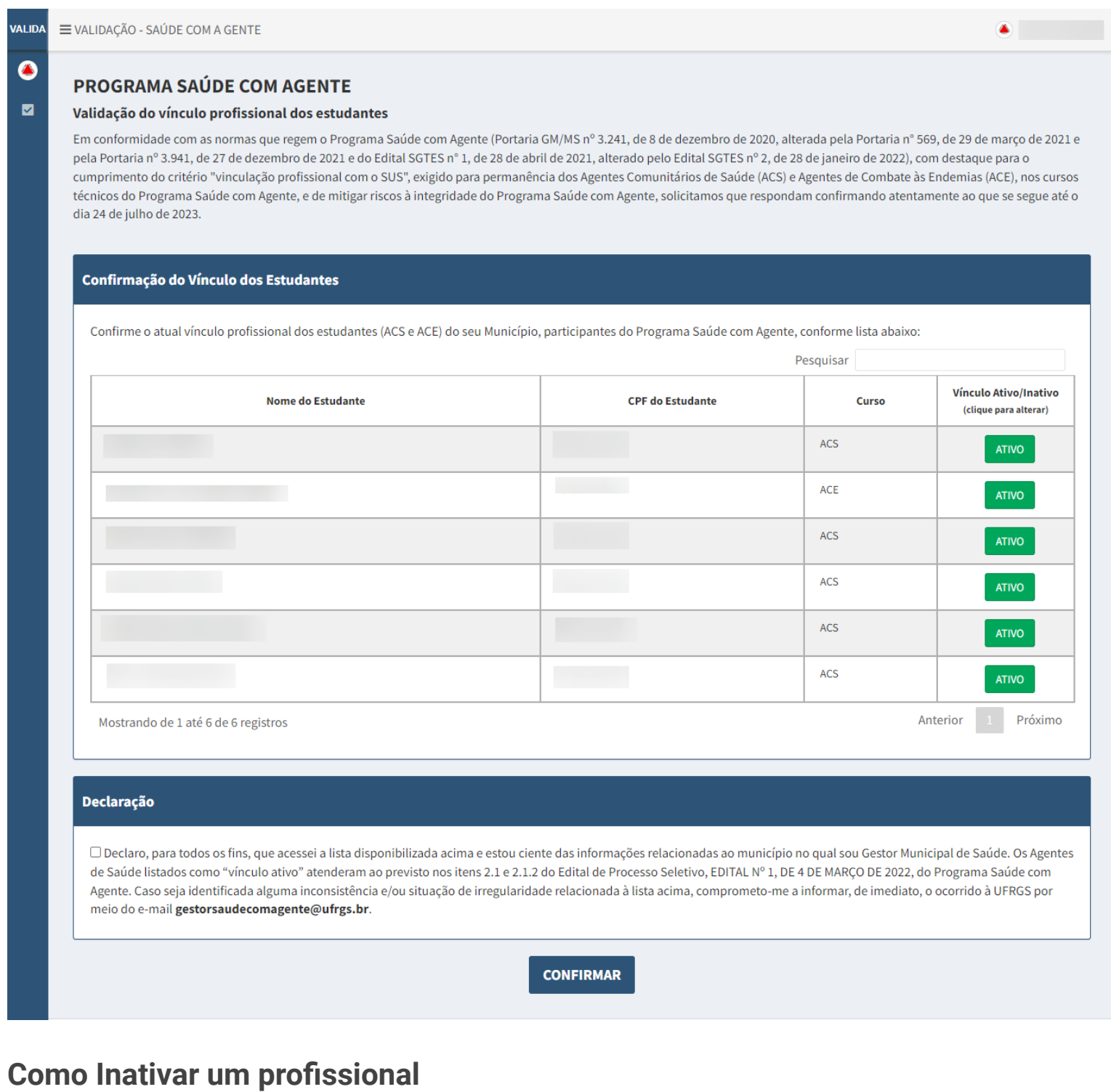

Para informar que um profissional está Inativo, clique no botão verde **ATIVO** para inativar.

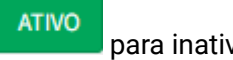

O sistema apresenta mensagem informando que o profissional foi inativado. clique em **OK** para confirmar.

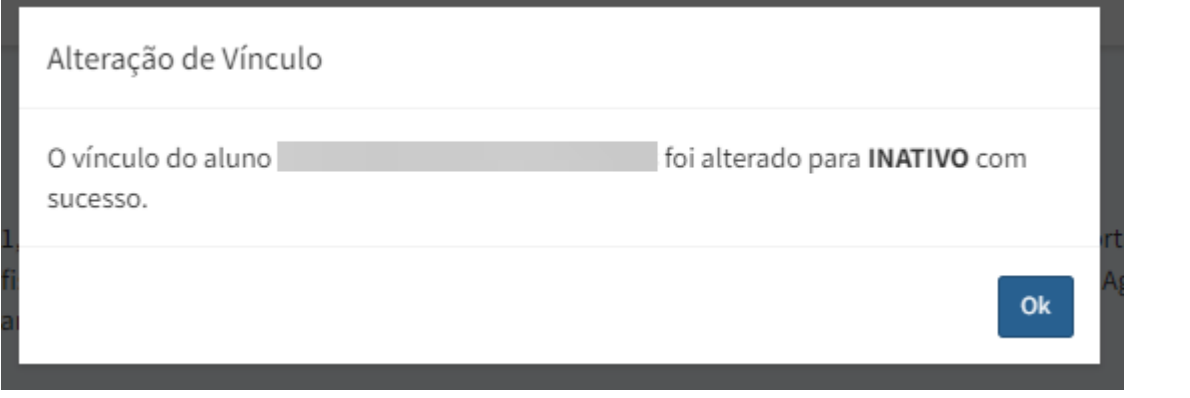

### **Como ativar um profissional**

Para alterar um profissional que está como Inativo (reativar), clique no botão vermelho **para ativar o para ativar** o profissional.

O sistema apresentará mensagem confirmando a ativação do profissional.

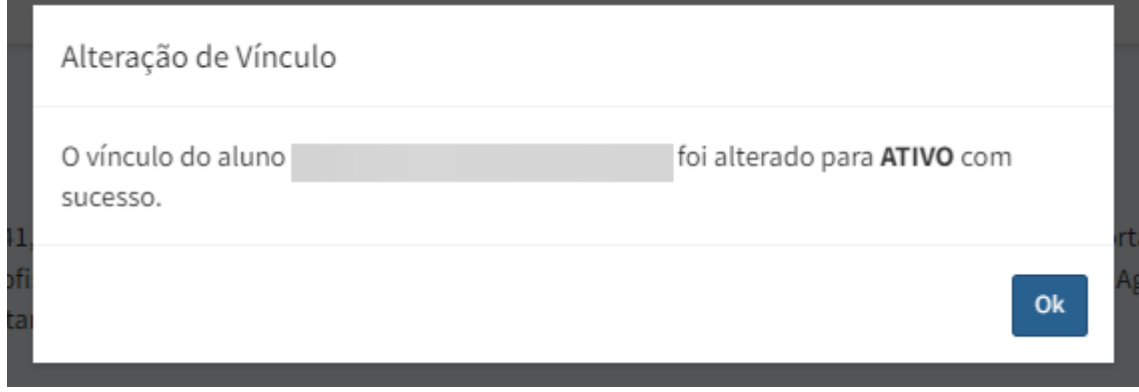

Ao final, marque a declaração e clique em **Confirmar**.

O conteúdo está disponível sob a licença Domínio público, por Ministério da Saúde / Secretaria de Atenção Primária à Saúde. | Distribuído por Wiki.js